# **BAB III ANALISIS DAN PERANCANGAN SISTEM**

#### **3.1 Analisis Sistem**

Proses perancangan dari system dilakukan dengan menentukan pokok dari permasalahan, yang kemudian akan dilakukan proses penganalisaan dari data dengan penganalisis sistem merupakan langkah awal sebelum membuat sistem dengan menggunakan metode tertentu dengan tujuan mendapatkan pemahaman secara keseluruh tentang sistem yang akan dikembangkan atau dibuat sekaligus memahami permasalahan-permasalahan yang ada. Dari hambatan-hambatan yang ada diperlukan analisis kebutuhan sistem dengan cara membaginya menjadi beberapa sub sistem yang ruang lingkupnya lebih kecil dengan tujuan agar lebih mudah dalam pengerjaanya. Dalam proses penyelesain permasalahan masukan user digunakan analisis dan desain terstruktur (*Structured Analysis System*). Untuk penganalisisan data dilakukan beberapa tahap yaitu menggunakan alat-alat terstruktur yaitu dengan bagan terstruktur ( *Flowchart* ) dan representasi hasil analisis.

### **3.2 Hasil Analisis**

Proses penganalisaan data pada system penentuan pemilihan pemberian beasiswa dengan tujuan dapat digunakan sebagai system yang mampu memberikan keputusan yang sesuai.Untuk hasil dari analisis sistem yang didapat dari perusahaan maka didapatkan hasil perhitungan yang sesuai agar didapatkan hasil yang optimal bagi institusi, sehingga dapat melanjutkan pendidikan dan memberikan kesempatan pada para siswa yang kurang mampu untuk dapat melanjutkan kembali pendidikannya. Sehingga para siswa dapat menunjang prestasi pendidikan, sehingga siswa mampu berprestasi lebih baik.

Dalam institusi pendidikan yayasan SMU Muhammadiyah 2 SANGKAPURA memberikan suatu keputusan dalam penentuan pemberian beasiswa bagi siswa yang benar-benar layak untuk mendapatkan beasiswa tersebut. Pada proses penentuan keputusan dilakukan dengan menggunakan

metode weighted product dimana perhitungan tersebut dilakukan dengan memperhitungkan data real dari yayasan dengan menggunakan banyak alternative dengan variable sebagai berikut : Pendapatan Orang Tua, Prestasi, Sikap Dan Prilaku, Kedisiplinan dan Jumlah Saudara menghasilkan pengambilan keputusan untuk membuat aplikasi pendukung keputusan menentukan pemberian beasiswa debgab mengunakan metode weighted Product. Dari proses pengambilan data yayasan SMU Muhammadiyah 2 SANGKAPURA didapatkan beberapa sampel data yang nantinya digunakan kedalam database. Dari analisa sistem yang telah dilakukan dapat disimpulkan sebagai berikut :

- 1. Gambaran operasional data aplikasi pendukung keputusan untuk menentukan pemberian beasiswa berdasarkan sumber data dari poses penilaian serata evaluasi Pendapatan Orang Tua, Prestasi, Sikap Dan Prilaku, Kedisiplinan dan Jumlah Saudara
- 2. Melakukan pengaplikasian dari sistem berupa pembuatan. Pengembangan atau perbaikan sistem yang telah ada, dari data sebelumnya sehingga didapatkan hasil yang lebih sesuai
- 3. Pada proses perekapan data yang mengalami human error sehingga dalam proses outputan juga terjadi kesalahan pada sistem pendukung keputusan antara lain kebenaran dari data keptusan yang kurang valid data kurang terjamin, file-file yang kurang teratur, dan proses pengerjaan yang membutuhkan waktu lama
- 4. Dengan menggunakan metode weighted product diharapkan dapat meningkatkan kinerja sistem dalam melakukan penentuan keputusan pemberian beasiswa dengan menggunakan masing-masing kriteria sehingga menjadi lebih efektif

### **3.2.1 Flowchart system Metode Weighted Product**

Meiode weihted Product merupakan metode dengan proses perhitungan dengan menentukan nilai dengan proses perhitungan berdasarkan kepentingan bobot dari setiap kriteria dengan memperhitungkan setiap masing masing vektor dari alternatif *yang* digunakan untuk penyelesaian

permasalahan yang ada yaitu untuk menentukan pemberian beasiswa kepada yang berhak menerimanya. Dari krietria data kemudian dilakukan perhitungan vector dan nilai kepentingan dari setiap alternatif dan membandingkan data tersebut dengan data dari pihak yayasan, seberapa akurat metode tersebut digunakan, berikut penjelasan langkah-langkah perhitungannya :

- 1. Penentuan nilai dari setiap kriteria
- 2. Penentuan banyak alternatif
- 3. Penentuan nilai kepentingan dari kriteria
- 4. Penentuan nilai vector S dari bobbot kepentingan
- 5. Dan penentuan nilai vector V untuk hasil perangkingan data
- 6. Proses sorting data nilai terbesar

Dari penjelasan langkah diatas berikut akan dijelaskan proses perhitungan dengan metode weighted product untuk mempermudah proses dari alur kerja Pada gambar 3.1 sebagai berikut :

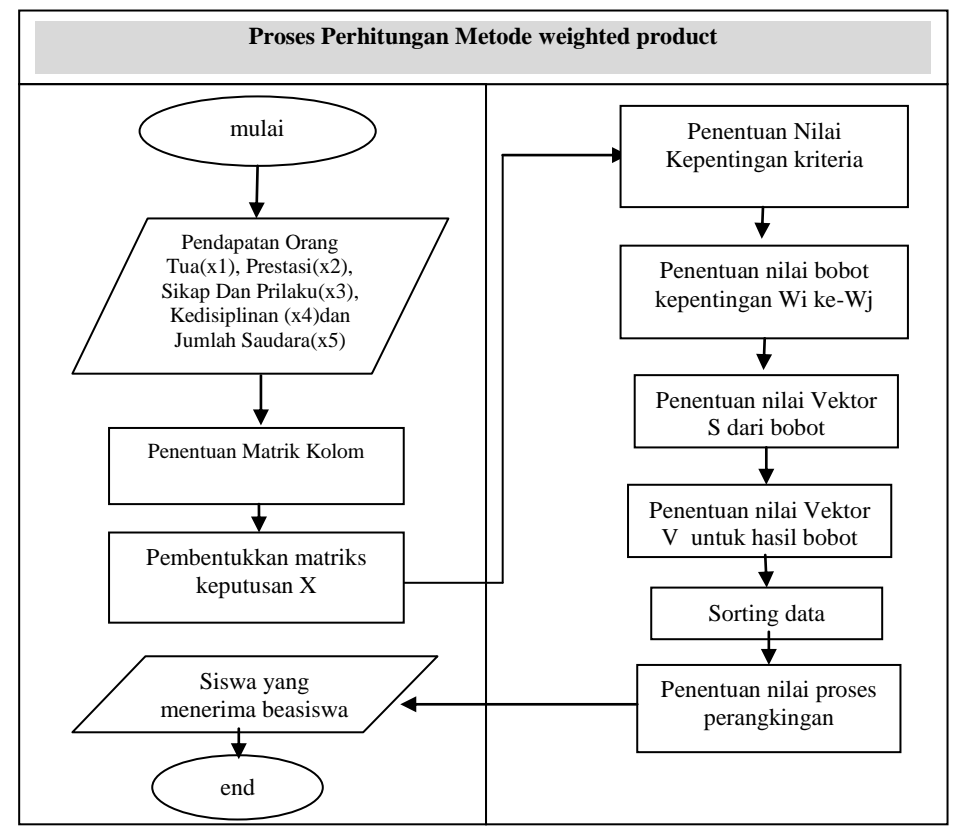

**Gambar 3.1** Flowchart Proses Perhitungan Metode Weighted Product

Keterangan :

- 1. Proses awal dilakukan dengan penentuan data nilai dari x1, x2, x3,x4 dan x5 dari kriteria
- 2. Kemudian dari data tersebut dilakukan penentuan nilai data yang digunakan untuk menetulan matriks dari kriteria setiap alternatif
- 3. Hasil tersebut dilakukan untuk menentukan nilai konversi data untuk pembentukkan nilai matriks dari setiap kriteria untuk menghasilkan matriks keputusan
- 4. Dari penentuan nilai tersebut dilakukan penentuan nilai kepentingan dari setiap kriteria yang nantinya digunakan sebagai penentuan nilai bobot dari kriteria nilai dari wi ke-wj
- 5. Kemudian dilakukan proses penentuan nilai vector s yang digunakan untuk proses pembobotan dari nilai kepentingan dan Dari himpunan tersebut dilakukan proses perhitungan nilai vector v untuk proses perangjingan data
- 6. Dan dari hasil perhitungan tersbut diakukan proses perangkingan data proses sorting data hasil vector v tertinggi, maka didapatkan nilai untuk siswa yang berhak menerima beasiswa .

### **3.2.2 Diagram Konteks**

Dibawah ini pada gambar 3.2 dapat dilihat digram Konteks sistem Sistem pedukung keputusan dengan metode weighted product sebagai pendukung keputusan rekomendasi untuk menentukan pemberian beasiswa *yang* digunakan untuk penyelesaian permasalahan yang ada yaitu untuk menentukan beasiswa sebagai berikut :

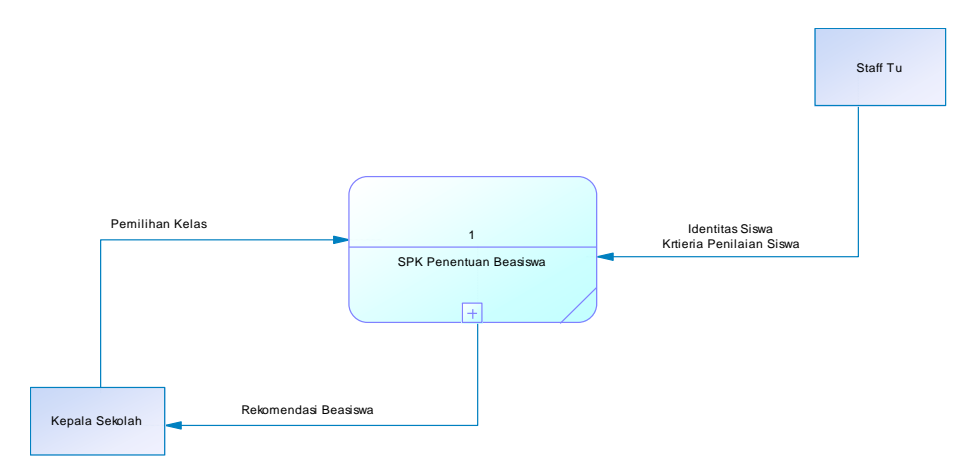

#### **Gambar 3.2** Dokumen Diagram Konteks

Keterangan diagram konteks aplikasi secara elektronik yaitu : Entitas luar yang berhubungan pengaplikasian Sistem pedukung keputusan dengan metode weighted product sebagai pendukung keputusan yang bisa memberikan rekomendasi untuk menentukan pemberian beasiswa dengan baik secara elektronik meliputi Kepala Sekolah dan staff Tu.

Sistem seluruhnya menerima inputan dari entitas administrator berupa data Pendapatan Orang Tua, Prestasi, Sikap Dan Prilaku, Kedisiplinan dan Jumlah Saudara., yang digunakan sebagai data yang diolah dalam pendukung keputusan. Entitas Staff Tu berguna sebagai pengguna dari aplikasi dimana dibutuhkan untuk menentukuan pemberian beasiswa.

### **3.2.3 Diagram Berjenjang**

Dalam perencangan semua proses pada aplikasi maka diperlukan bagan berjenjang, dimana merupakan awal dari penggambaran Data Flow Diagram ( DFD ) ke level-level lebih bawah lagi. Bagan berjenjang dapat digambarkan dengan notasi proses yang digunakan dalam pembuatan Data Flow Diagram ( DFD ) Diagram berjenjang dari sistem yang dibuat terdiri dari 3 ( Tiga ) level yaitu :

1. Top level : membuat aplikasi pendukung keputusan Menentukan rekomendasi untuk menentukan pemberian beasiswa dengan emtode Weighted Product *Berbasis Web*

2. Level 0 : Merupakan hasil *break down* dari proses aplikasi pendukung keputusan

> Menentukan rekomendasi untuk menentukan pemberian beasiswa dengan emtode Weighted Product *Berbasis Web* menjadi beberapa sub proses yaitu :

- a. Penentuan Nilai Kriteria
- b. Pengolahan Data
- 3. Level 1 : Merupakan hasil *break down* dari proses pengolahan data aplikasi pendukung keputusan Menentukan rekomendasi untuk menentukan pemberian beasiswa dengan emtode Weighted Product *Berbasis Web* menjadi beberapa sub proses yaitu :
	- a. Penentuan Nilai Kriteria
	- b. Penentuan kolom Matriks
	- c. Penentuan nilai V dan S

dalam bagan berjenjang akan tampak pada

gambar 3.3 dibawah ini

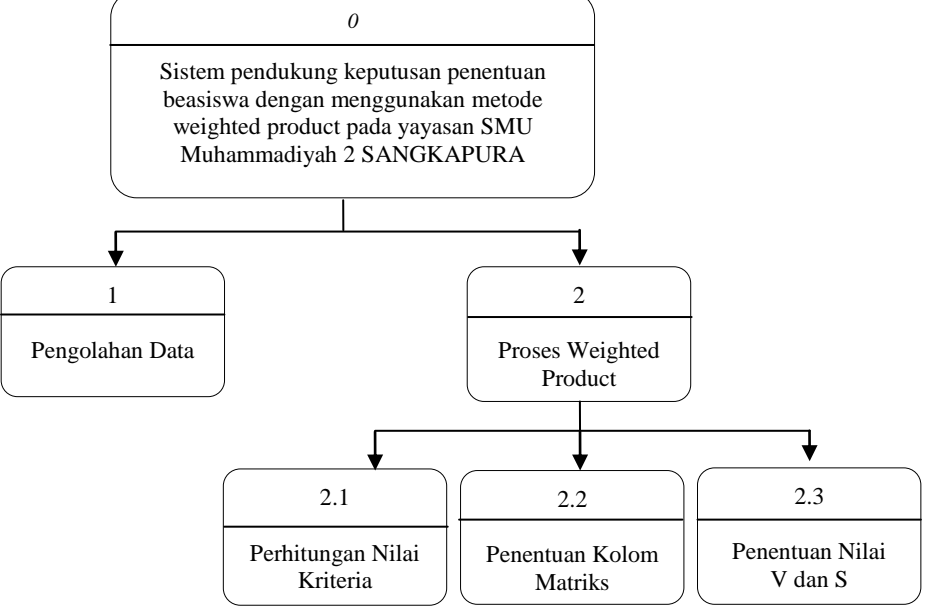

**Gambar 3.3** Dokumen Diagram Berjenjang

#### **3.2.4 Dfd Level 0 DSS**

Dibawah ini pada gambar 3.4 dapat dilihat DFD level 0 Aplikasi pendukung keputusan penentuan beasiswa sebagai berikut :

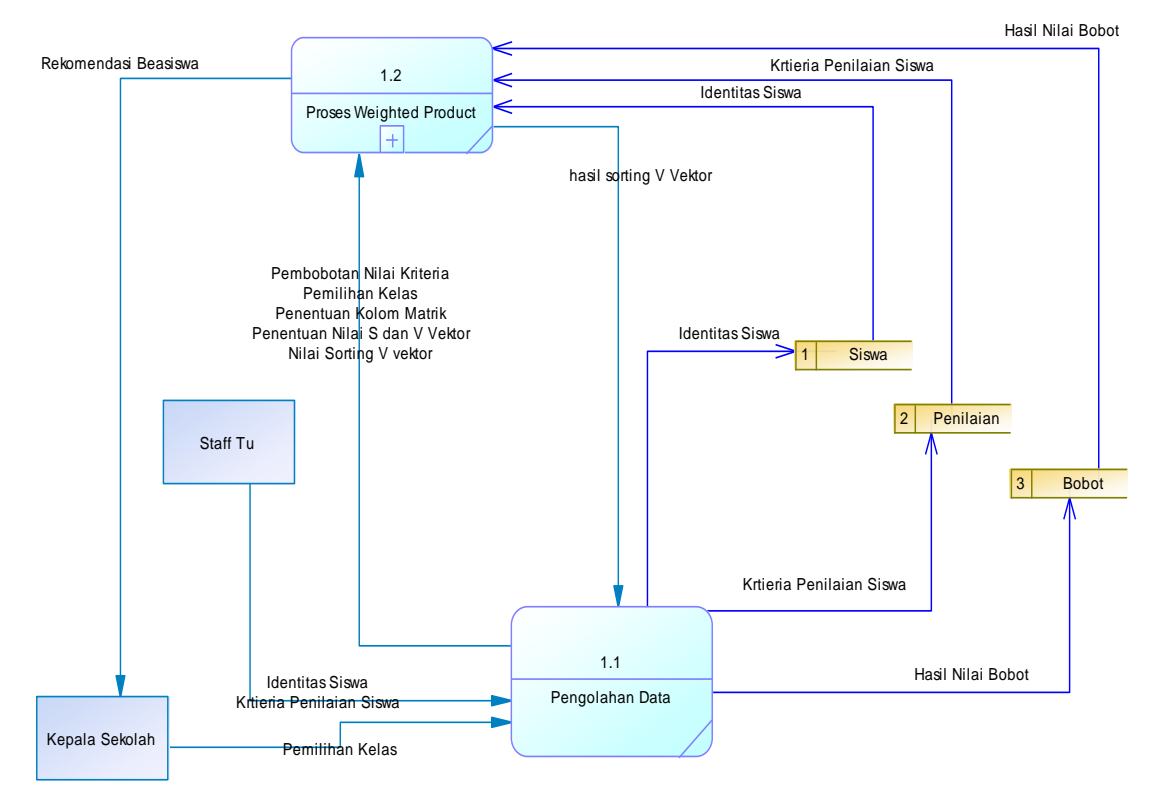

**Gambar 3.4** Dokumen Data Flow Diagram ( DFD ) level 0

Keterangan DFD level digram Konteks sistem Sistem pedukung keputusan dengan metode weighted product sebagai pendukung keputusan rekomendasi untuk menentukan pemberian beasiswa *Berbasis Web* secara elektronik dengan entitas Kepala Sekolah dan Staff TU yaitu :

Pada proses pencatatan aplikasi pendukung digram Konteks sistem Sistem pedukung keputusan dengan metode weighted product sebagai pendukung keputusan rekomendasi untuk menentukan pemberian beasiswa *Berbasis Web*, Entitas Satff TU sebagai penginputan dari hasil penggunaan kriteria data dari Pendapatan Orang Tua, Prestasi, Sikap Dan Prilaku, Kedisiplinan dan Jumlah Saudara dari hasil data menginputkan data master, data kriteria, data penilaian dan data beasiswa kriteria kemudian diolah kedalam system menghasilkan ouput berupa data bobot dari setiap kriteria, dengan mmenggunakan nilai dari data penilaian dengan menggunakan perhitungan s dan v vector dengan hasil penilaian sebgai rekomendasi entitas siswa yang menerima beasiswa.

### **3.2.5 Dfd Level 1 DSS**

Dibawah ini pada gambar 3.5 dapat dilihat DFD level 1 Aplikasi pendukung keputusan penentuan kuantitas Beasiswa sebagai berikut :

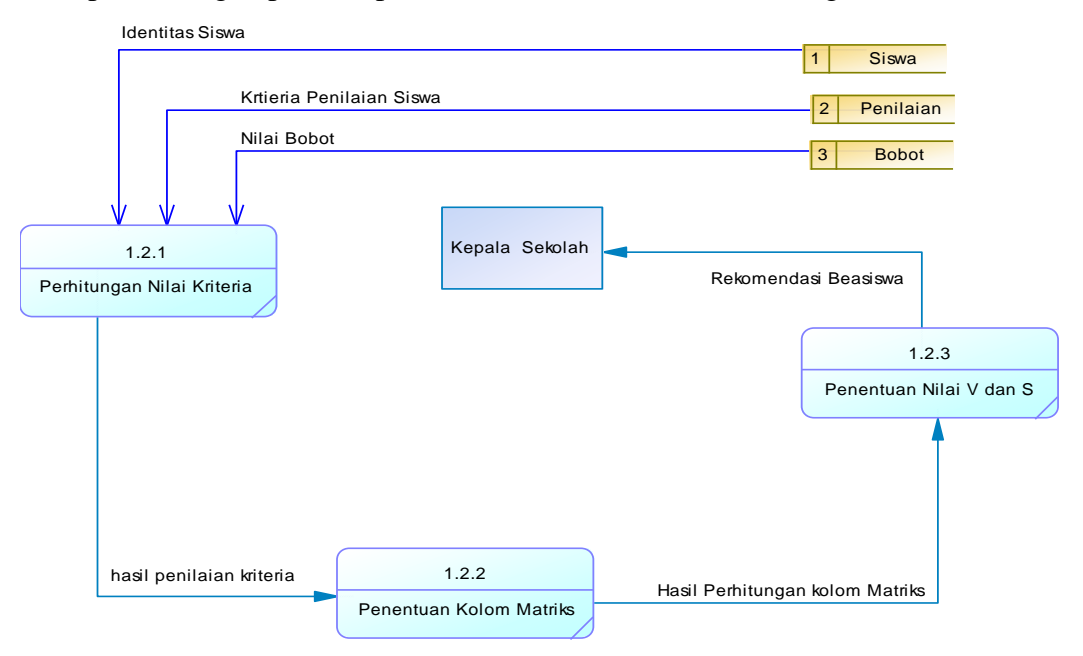

**Gambar 3.5** Dokumen Data Flow Diagram ( DFD ) level 0

Keterangan DFD level digram Konteks sistem Sistem pedukung keputusan dengan metode weighted product sebagai pendukung keputusan rekomendasi untuk menentukan pemberian beasiswa *Berbasis Web* secara elektronik, dimana pada proses pencatatan aplikasi pendukung digram Konteks sistem Sistem pedukung keputusan dengan metode weighted product sebagai pendukung keputusan rekomendasi untuk menentukan pemberian beasiswa *Berbasis Web* dari hasil data menginputkan data master, data kriteria, data penilaian dan data beasiswa kriteria kemudian diolah kedalam system menghasilkan ouput berupa data bobot dari setiap kriteria, dengan mmenggunakan nilai dari data penilaian dengan menggunakan perhitungan s dan v vector dengan hasil penilaian sebgai rekomendasi entitas siswa yang menerima beasiswa.

#### **3.3 Representasi Data**

Pada yayasan SMU Muhammadiyah 2 SANGKAPURA merupakan sebuah instansi pendidikan yang memberikan pendidikan ilmu keagamaan dengan kapasitas lebih banyak dengan tidak mengurangi porsi ilmu pengetahuan umumnya. Dari dukungan pemerintah dan pihak sekolah atas tingginya biaya pendidikan maka diberlakukan program khusus untuk pemberian bantuan berupa beasiswa bagi yang kurang mampu dan berprestasi. Pada proses penentuan beasiswa dilakukan penseleksian data dengan menentukan kriteria yang nantinya digunakan sebagai bahan pertimbangan pada periode pemilihan beasiswa periode 2014 untu data kelas X, untuk setiap kriteria sebagai berikut :

1. Pendapatan Orang Tua (x1)

Penilaian orang tua berdasarkan dengan data gaji orang tua, dan diisi berdasarkan besaran nominal gaji yang didapatkan perbulannya sesuai dengan pendapatan terakhir yang diterima oleh orang tua,

2. Prestasi (x2)

 $\rightarrow$ Prestasi didapatkan dari penilain data peringkat kelas yang didpatkan oleh siswa pada setiap semesternya, prestasi kelas merupakan hasil penilaian ujian akhir dari total nilai siswa

3. Sikap Dan Prilaku(x3)

 $\rightarrow$ Untuk penilaian dari siswa sikap dan prilaku didpatkan dari hasil ketertiban siswa terhadap peraturan sekolah, berupa kerapian dan ketertiban sekolah dengan penilain poin oleh guru Bp bersangkutan

4. Kedisiplinan (x4)

Untuk penilaian dari kedisiplinan ditentukan dengan absensi dari kehadiran siswa dari nilai absensi kelas yang disetorkan oleh ke guru bp

5. Jumlah Saudara (x5)

 $\rightarrow$ Jumlah saudara dari keluarga siswa yang masih ada

Darihasil evaluasi data dari yayasan didapatkan sampel data pada periode 2014 semester ganjil untuk kelas X, didpatkan nilai ditabulasikan pada table 3.1 sebagai berikut :

|                | Alternatif         | Kriteria   |                |         |        |                |
|----------------|--------------------|------------|----------------|---------|--------|----------------|
| NO.            |                    | pendapatan | prestasi       | Sikap & | Kedisi | jumlah         |
|                |                    | orang tua  |                | Prilaku | plinan | saudara        |
| $\mathbf{1}$   | Nadia Safitri      | 1800000    | 6              | 85      | 85     | 3              |
| 2              | M Ridwan           | 1200000    | $\mathbf{1}$   | 90      | 75     | 10             |
| 3              | Sudarmawan         | 1000000    | $\overline{2}$ | 85      | 60     | 6              |
| $\overline{4}$ | Ekki Oktavianti    | 2100000    | $\overline{4}$ | 75      | 85     | $\overline{7}$ |
| 5              | Bayu Samudra       | 1700000    | 8              | 60      | 90     | 6              |
| 6              | Rahmat Darmawan    | 3000000    | $\overline{7}$ | 65      | 85     | 5              |
| $\overline{7}$ | Ananda Alfiansyah  | 2500000    | 9              | 55      | 75     | $\overline{5}$ |
| 8              | M Syarif Hidayat   | 2000000    | 5              | 50      | 65     | 1              |
| 9              | <b>Ahmad Soleh</b> | 1900000    | 3              | 65      | 55     | 6              |
| 10             | Rifa'i             | 2700000    | 10             | 50      | 50     | $\overline{7}$ |
| 11             | Muzamil            | 1500000    | 11             | 75      | 85     | $\overline{4}$ |
| 12             | M Zahidin          | 1200000    | 17             | 75      | 65     | $\overline{3}$ |
| 13             | Joko Purnomo       | 1250000    | 18             | 65      | 65     | $\overline{2}$ |
| 14             | Mulyadi            | 2500000    | 12             | 60      | 90     | 1              |
| 15             | Edi Setyawan       | 2200000    | 19             | 60      | 65     | $\overline{3}$ |
| 16             | Adi Susanto        | 1400000    | 13             | 75      | 90     | $\overline{5}$ |
| 17             | Linda Mega         | 2500000    | 20             | 75      | 50     | $\overline{4}$ |
| 18             | Asmaul Khusna      | 2000000    | 28             | 65      | 65     | $\overline{2}$ |
| 19             | M. Adam            | 1900000    | 14             | 65      | 75     | $\mathbf{1}$   |
| 20             | Imam Hanafi        | 2700000    | 27             | 90      | 75     | $\overline{4}$ |
| 21             | Alimin Aziz        | 1500000    | 26             | 90      | 60     | $\overline{4}$ |
| 22             | M.Zaini            | 1200000    | 25             | 85      | 60     | 5              |
| 23             | Abdul Mahfud       | 1250000    | 15             | 90      | 75     | 3              |
| 24             | Gilang Ramadahan   | 2500000    | 21             | 75      | 75     | $\overline{4}$ |
| 25             | Eko Prasetyo       | 2100000    | 24             | 75      | 75     | 5              |
| 26             | Miftahul Khusna    | 2400000    | 16             | 65      | 75     | $\overline{4}$ |
| 27             | M. Faisal          | 2350000    | 22             | 75      | 90     | $\overline{2}$ |
| 28             | Dina Rosiana       | 1500000    | 23             | 75      | 65     | $\overline{3}$ |

**Tabel 3.1** Evaluasi Kriteria Yayasan periode 2014 semester ganjil untuk kelas X

Dari analisis operasional dari tabel 3.3, diharapkan bisa merumuskan atau diketahui apa saja yang menjadi kebutuhan perangkat lunak sistem, perangkat keras sistem, masukan sistem, keluaran sistem, dan diagaram alir prosedur operasional, serta perancangan sistem pada umumnya sebelum menuju siklus operasi dan pemeliharan.

Untuk Gaji Diubah Kedalam persentase diambil nilai dengan pendapatan terendah dengan Contoh perhitungan Sebagai Berikut :

 $=$  ((gaji max-gaji wali murid)/ gaji max) \*100%

 $= (3000000-1800000)/3000000)$ \* 100 %

 $= 40 %$ 

Untuk prestasi Kedalam persentase diambil nilai dengan prestasi tertinggi dengan Contoh perhitungan Sebagai Berikut :

 $=$  ((prestasi terendah-prestasi siswa+1)/ prestasi terendah) \*100%

- $=(28-6+1)/28$ <sup>\*</sup> 100 %
- $= 82.1429 %$

Untuk jumlah saudara Kedalam persentase diambil nilai dengan jumlah saudara terbanyak dengan Contoh perhitungan Sebagai Berikut :

= (jumlah saudara)/saudara terbanyak)\* 100 %  $= 3/10 * 100$  $= 30 %$ 

Dari data diatas maka dibentuk kolom matrik sebagai berikut

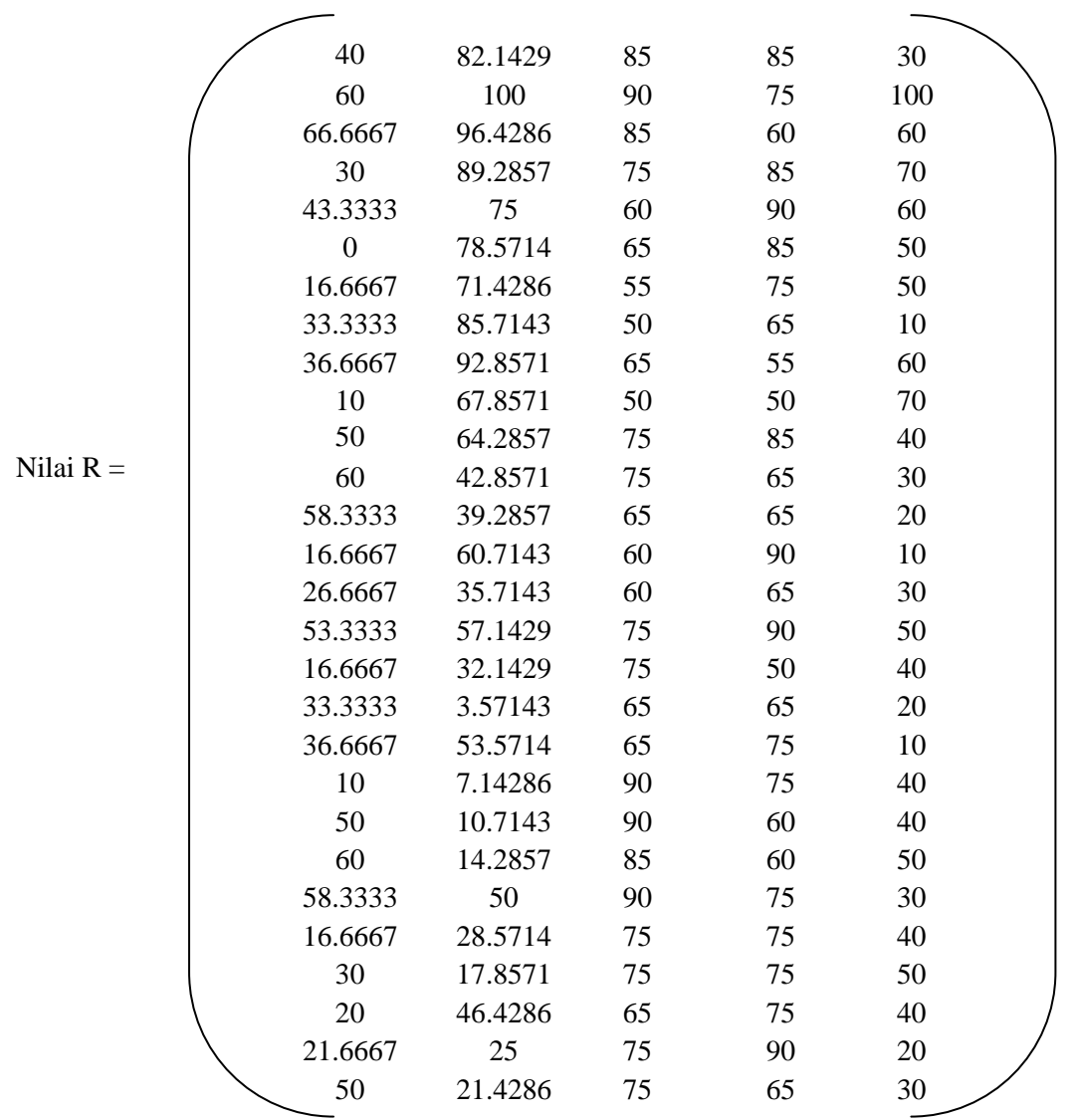

Dari matriks diatas karena memiliki nilai digit yang tidak sama antara satu kolom dengan kolom yang lain maka dilakukan pengkonversian untuk setiap kolomnya dengan fungsi liniear sebagai berikut :

Dari Pihak sekolah melakukan proses pemilihan dari siswa untuk direkomendasikan oleh pihak yayasan didapatkan nilai hasil data bobot dari kriteria tergantung dari setiap kepentingan masing-masing kriteria, untuk proses hasil evaluasi hasil data didapatkan proses penilaian bobot dengan poin penilain dari 1-5 untuk setiap kriteria, berikut hasil peratingan dari yayasan untuk setiap kriteria :

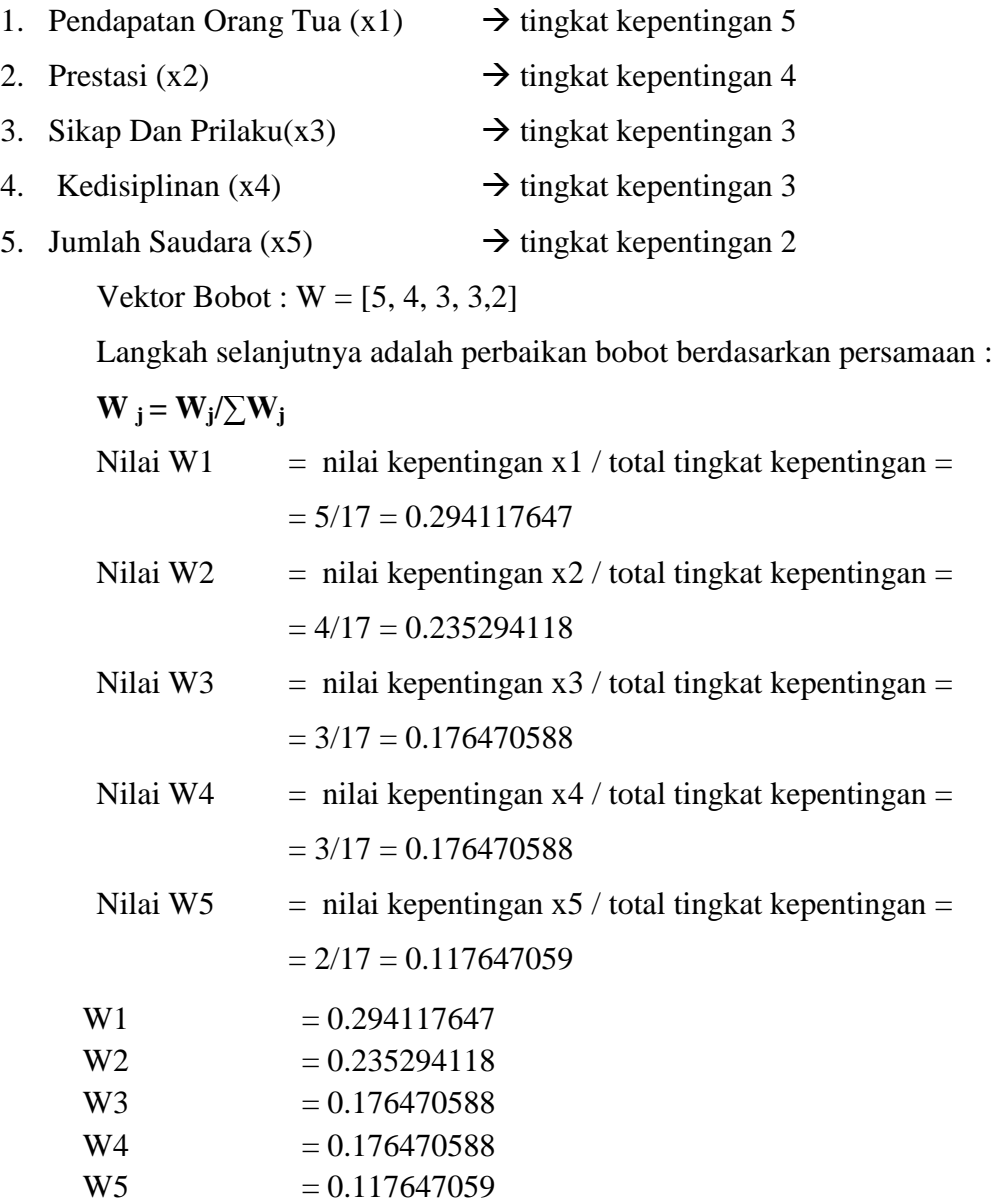

W<sub>baru</sub> = [ 0.29411765 0.2352941 0.1764706 0.1764706 0.11765 ]

Kemudian menghitung vector S dengan persamaan :  $S1 = (k1^w1)^*(k2^w2)^*(k3^w3)^*(k4^w4) * (k5^w5)$ Hasil Perhitungan sebagai berikut : Untuk uraaian perhitungan sebagai berikut :  $\Rightarrow$ S1 = (k1^w1)\*(k2^w2)\*(k3^w3)\*(k4^w4) \*(k5^w5)

$$
= (40^{\circ}0.294117647) * (82.1429^{\circ}0.235294118) * (85^{\circ}0.1764706) *
$$

$$
(85^{\circ}0.1764706) * (30^{\circ}0.117647059)
$$
  
= 59.76288

$$
\Rightarrow S2 = (k1^{\circ}w1)^{*}(k2^{\circ}w2)^{*}(k3^{\circ}w3)^{*}(k4^{\circ}w4)^{*}(k5^{\circ}w5)
$$
  
= (60^{\circ}0.294117647) \* (100^{\circ}0.235294118)^{\*}(90^{\circ}0.1764706)^{\*}  
(75^{\circ}0.1764706) \* (100^{\circ}0.117647059)  
= 80.28372

$$
\begin{aligned}\n\blacktriangleright & S3 &= (\mathbf{k}1^{\wedge}\mathbf{w}1)^{*}(\mathbf{k}2^{\wedge}\mathbf{w}2)^{*}(\mathbf{k}3^{\wedge}\mathbf{w}3)^{*}(\mathbf{k}4^{\wedge}\mathbf{w}4)^{*}(\mathbf{k}5^{\wedge}\mathbf{w}5) \\
&= (66.6667^{\wedge}0.294117647)^{*}(96.4289^{\wedge}0.235294118)^{*}(85^{\wedge}0.1764706)^{*} \\
&\quad (60^{\wedge}00.1764706)^{*}(60^{\wedge}0.117647059) \\
&= 73.58462\n\end{aligned}
$$

$$
\begin{aligned}\n\blacktriangleright \text{S4} &= (\text{k1}^{\wedge} \text{w1})^*(\text{k2}^{\wedge} \text{w2})^*(\text{k3}^{\wedge} \text{w3})^*(\text{k4}^{\wedge} \text{w4})^*(\text{k5}^{\wedge} \text{w5}) \\
&= (30^{\wedge} 0.294117647)^*(89.2857^{\wedge} 0.235294118)^*(75^{\wedge} 0.1764706)^* \\
&\quad (85^{\wedge} 00.1764706)^*(70^{\wedge} 0.117647059) \\
&= 60.52073\n\end{aligned}
$$

$$
\Rightarrow S5 = (k1^{\circ}w1)^{*}(k2^{\circ}w2)^{*}(k3^{\circ}w3)^{*}(k4^{\circ}w4)^{*}(k5^{\circ}w5)
$$
  
= (43.333<sup>0</sup>0.294117647) \* (75<sup>0</sup>0.235294118) \* (60<sup>0</sup>0.1764706)\*  
( 90<sup>0</sup>00.1764706) \* (60<sup>0</sup>0.117647059)  
= 61.72501

Dan Seterusnya hingga 28 data Dan untuk hasil keseluruhan dapat dilihat pada tabel 3.2 :

**Tabel 3.2** Hasil perhitungan S vektor

| No.            | Nama Siswa         | Alternatif      | S Vektor       |
|----------------|--------------------|-----------------|----------------|
| $\mathbf{1}$   | Nadia Safitri      | S <sub>1</sub>  | 59.76288       |
| $\overline{2}$ | M Ridwan           | S <sub>2</sub>  | 80.28372       |
| 3              | Sudarmawan         | S3              | 73.58462       |
| 4              | Ekki Oktavianti    | S4              | 60.52073       |
| 5              | Bayu Samudra       | S <sub>5</sub>  | 61.72501       |
| 6              | Rahmat Darmawan    | S6              | $\overline{0}$ |
| 7              | Ananda Alfiansyah  | S7              | 42.99987       |
| 8              | M Syarif Hidayat   | S8              | 43.66492       |
| 9              | Ahmad Soleh        | S9              | 57.45636       |
| 10             | Rifa'i             | S <sub>10</sub> | 34.81673       |
| 11             | Muzamil            | S11             | 60.95259       |
| 12             | M Zahidin          | S <sub>12</sub> | 53.90004       |
| 13             | Joko Purnomo       | S13             | 48.68727       |
| 14             | Mulyadi            | S14             | 35.91451       |
| 15             | Edi Setyawan       | S15             | 39.1087        |
| 16             | Adi Susanto        | S16             | 62.65878       |
| 17             | Linda Mega         | S17             | 34.13221       |
| 18             | Asmaul Khusna      | S18             | 23.49092       |
| 19             | M. Adam            | S <sub>19</sub> | 43.18707       |
| 20             | Imam Hanafi        | S <sub>20</sub> | 22.86998       |
| 21             | <b>Alimin Aziz</b> | S21             | 38.83083       |
| 22             | M.Zaini            | S22             | 44.55364       |
| 23             | Abdul Mahfud       | S23             | 58.70612       |
| 24             | Gilang Ramadahan   | S24             | 35.66182       |
| 25             | Eko Prasetyo       | S <sub>25</sub> | 38.96338       |
| 26             | Miftahul Khusna    | S <sub>26</sub> | 41.12798       |
| 27             | M. Faisal          | S27             | 35.53276       |
| 28             | Dina Rosiana       | S28             | 43.39802       |
|                |                    | Total           | 1276.49147     |

Nilai =**∑S vector =** 1276.49147

Langkah terakhir adalah menentukan nilai vector V yang akan digunakan untuk perangkingan, dapat dihitung berdasarkan persamaan .

Vektor  $V = v$  ke-i/ $\sum S$  vector

Dan berikut untuk detail proses perhiutngan dari nilai vector :

V1 = S1  $\sqrt{\sum}S$  vector  $= 59.76288/1276.49147$  $= 0.046818$ 

$$
V2 = S2 / \sum S \text{ vector}
$$
  
= 80.28372/1276.49147  
= 0.062894

- V3 = S3  $\sum$ S vector  $= 73.58462 / 1276.49147$  $= 0.057646$
- V4 = S4  $/\sum$ S vector  $= 60.52073/1276.49147$  $= 0.047412$ V5 = S5  $\sum$ S vector  $= 61.72501/1276.49147$  $= 0.048355$

Dst sampai nilai V ke 28 dan untuk hasil keseluruhan dapat dilihat pada tabel 3.3 : **Tabel 3.3** Hasil perhitungan V vektor

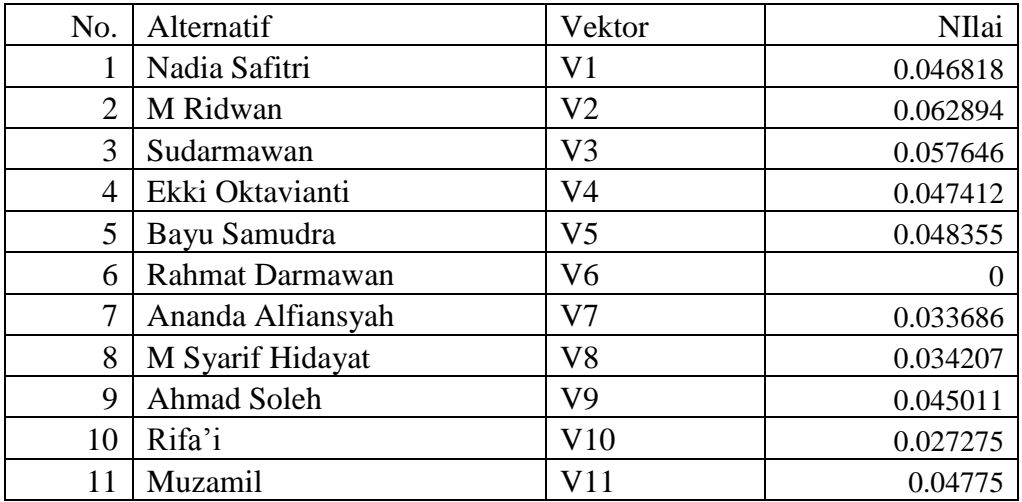

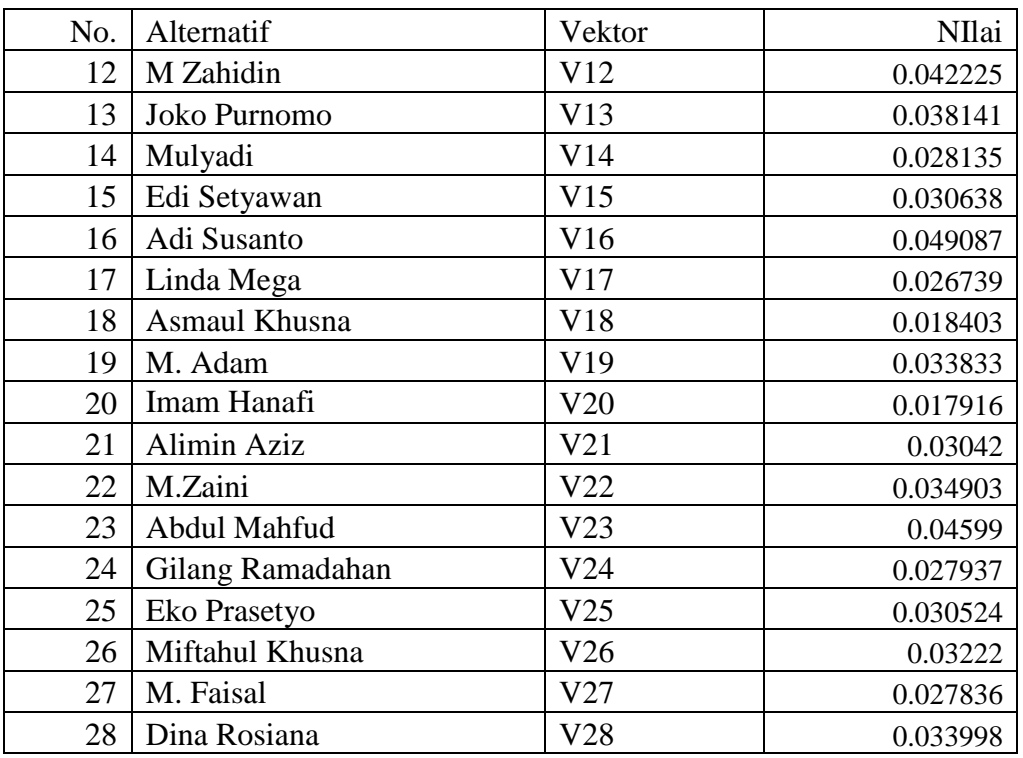

Dari hasil Data diats dilakukan proses perangkingan dapat dilihat pada tabel 3.4 Data sebagai berikut :

| No.            | Alternatif        | Vektor         | NIlai    |
|----------------|-------------------|----------------|----------|
|                | M Ridwan          | V <sub>2</sub> | 0.062894 |
| $\overline{2}$ | Sudarmawan        | V <sub>3</sub> | 0.057646 |
| 3              | Adi Susanto       | V16            | 0.049087 |
| 4              | Bayu Samudra      | V <sub>5</sub> | 0.048355 |
| 5              | Muzamil           | V11            | 0.04775  |
| 6              | Ekki Oktavianti   | V4             | 0.047412 |
| 7              | Nadia Safitri     | V1             | 0.046818 |
| 8              | Abdul Mahfud      | V23            | 0.04599  |
| 9              | Ahmad Soleh       | V9             | 0.045011 |
| 10             | M Zahidin         | V12            | 0.042225 |
| 11             | Joko Purnomo      | V13            | 0.038141 |
| 12             | M.Zaini           | V22            | 0.034903 |
| 13             | M Syarif Hidayat  | V8             | 0.034207 |
| 14             | Dina Rosiana      | V28            | 0.033998 |
| 15             | M. Adam           | V19            | 0.033833 |
| 16             | Ananda Alfiansyah | V <sub>7</sub> | 0.033686 |
| 17             | Miftahul Khusna   | V26            | 0.03222  |

**Tabel 3.4** Hasil Proses Sorting data vektor

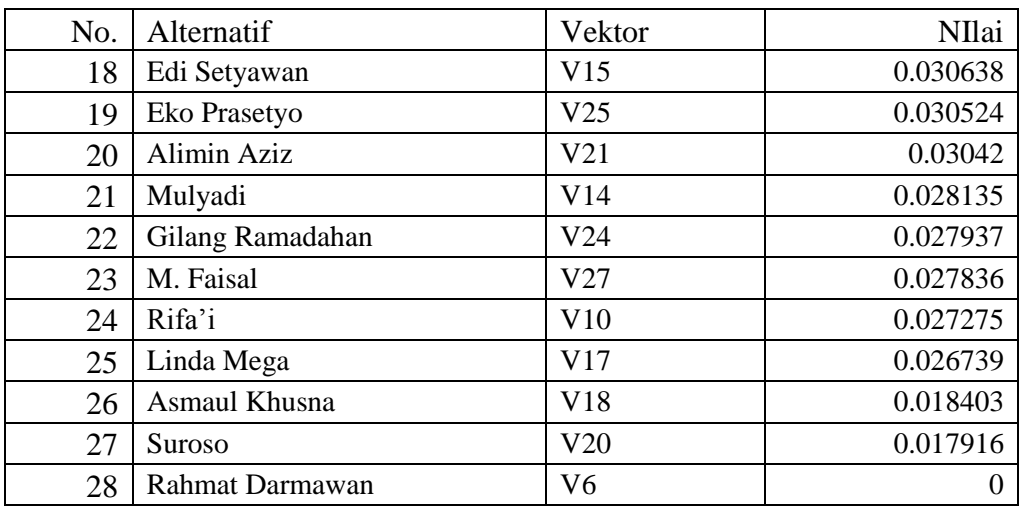

.:. jadi didapatkan nilai tiga posisi dari nilai siswa tertinggi yang akan mendapatkan beasiswa dapat dilihat pada table 3.5 adalah :

**Tabel 3.5** Hasil Proses Sorting data vektor

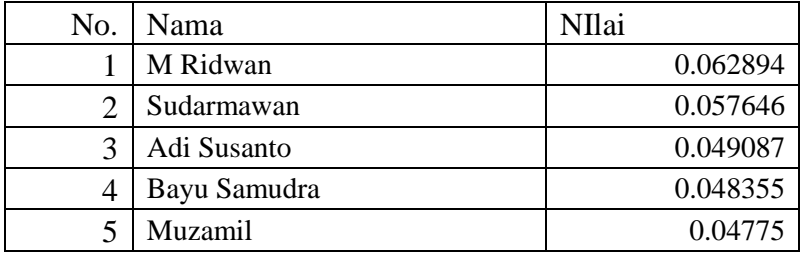

.:. jadi untuk proses pemilihan pemberian beasiswa didapatkan hasil siswa dari sistem pendukung keputusan pemberian beasiswa dengan mneggunkan metode Weighted product didapatkan hasil yaitu M.Ridwan, Sudarmawan, Adi Susanto, Bayu Samudra dan Muzamil yang mendapatkan beasiswa dari pihak sekolah dengan masing-masing penilaian 0.062894, 0.057646, 0.049087, 0.048355 dan 0.04775

### **3.4 Perancangan Sistem**

Dari hasil metode analisa, kemudian dilakukan dilakukan perancangan sistem dari aplikasi pendukung keputusan penentuan beasiswa dengan menggunakan metode weighted product pada yayasan SMU Muhammadiyah 2 SANGKAPURA sehingga didapatkan hasil analisa untuk pengujian kevaliditasan dari data perusahaan. Dalam merancang aplikasi sistem pendukung

keputusan, maka digunakan beberapa fase dalam perancangan perangkat lunak sehingga menghasilkan sistem aplikasi yang terstruktur dengan baik.

### **3.4.1 Alat Bantu Kebutuhan Sistem**

Pada proses penganalisaan dari sistem dilakukan dengan untuk mengetahui dari kebutuhan perangkat lunak serta perangkat keras dari system, berikut untuk mengetahui kebutuhan perangkat lunak serta keras dari system :

### **a. Kebutuhan perangkat lunak**

Kebutuhan perangkat lunak yang dibutuhkan untuk pengembangan dan implementasi sistem pendukung keputusan yayasan SMU Muhammadiyah 2 SANGKAPURA adalah sebagai berikut :

- 1) Windows7 sebagai sistem operasi
- 2) Php Mysql sebagai aplikasi pemrograman Webbrowser
- 3) Edit plus sebagai view source code
- 4) Power Designer sebagai penentuan gambaran struktur dari data, media konsep database, penetuan jenis data, hubungan (*relationship*), konstrain data berupa CDM dan PDM.
- 5) Database MySQL sebagai manajemen basis data untuk mengelola data dan komponen-komponennya.
- 6) Adobe Photoshop sebagai pembuatan desain layer

#### **b. Kebutuhan perangkat keras**

Kebutuhan perangkat keras terhadap sistem pendukung keputusan pada yayasan SMU Muhammadiyah 2 SANGKAPURA adalah sebagai berikut :

a. Komputer dengan prosesor i3, yang digunakan untuk mendukung dan menunjang sistem pendukung keputusan yang akan dikembangkan

- b. RAM minimal 2 Gigabyte atau lebih, untuk mendukung kecepatan akses data pada sistem pendukung keputusan pada yayasan SMU Muhammadiyah 2 SANGKAPURA.
- c. Harddisk dengan kapasitas 320 Gigabyte atau lebih, sebagai pendukung dalam penyimpanan data yang ada di yayasan SMU Muhammadiyah 2 SANGKAPURA Monitor VGA atau SVGA, Mouse, Keybord
- d. Printer, digunakan sebagai print out dari hasil laporan

### **3.4.2 Desain Database**

Pada penelitian data di yayasan SMU Muhammadiyah 2 SANGKAPURA digunakan basisdata yang berstruktur relasional, satu dengan yang lain saling berhubungan.

### **A. Desain Tabel**

Tabel-tabel yang digunakan dalam perancangan *database* sistem penentuan beasiswa yayasan SMU Muhammadiyah 2 SANGKAPURA disertai dengan *field*, tipe data, *length* dan keterangan adalah sebagai berikut :

### **1. Tabel t\_admin**

Tabel admin digunakan untuk menyimpan data user seperti yang terlihat pada tabel 3.6 :

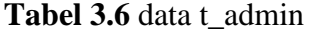

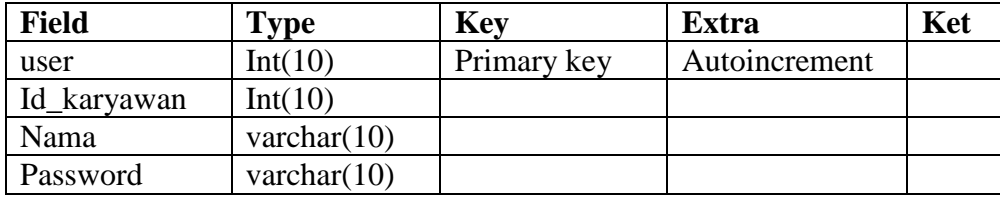

Keterangan :

- a. Field user digunakan sebagai identitas dari data user
- b. Field id\_karyawan digunakan untuk nama id karyawan
- c. Field user digunakan untuk nama login user
- d. Field password digunkan untuk akses pada system

### **2. Tabel t\_karyawan**

Digunakan untuk menginputkan data dari identitas karywan yang bekerja pada yayasan, dimana data berupa detail informasi karyawan, seperti terlihat pada table 3.7 :

**Tabel 3.7** t\_karyawan

| <b>Field</b>      | <b>Type</b>    | <b>Key</b>  | <b>Extra</b> | Ket |
|-------------------|----------------|-------------|--------------|-----|
| Id_karyawan       | Integer $(10)$ | Prymari key |              |     |
| NAMAKARYAWAN      | Varchar(10)    |             |              |     |
| <b>BAGIAN</b>     | varchar $(10)$ |             |              |     |
| Tgl_lahir         | date           |             |              |     |
| <b>TAHUNMASUK</b> | varchar $(10)$ |             |              |     |
| <b>AGAMA</b>      | varchar $(10)$ |             |              |     |
| <b>ALAMAT</b>     | varchar $(10)$ |             |              |     |
| <b>GENDER</b>     | char(15)       |             |              |     |
| <b>NOTELPON</b>   | char(15)       |             |              |     |

Keterangan dari tabel 3.7 data pegawai sebagai berikut :

- a. Field id\_karyawan digunakan untuk identitas dari data pegawai
- b. Field namakaryawan digunakan untuk data nama pegawai
- c. Field bagian digunakan untuk identitas dari data bagian pegawai
- d. Field tgl\_lahir digunakan untuk identitas dari data tanggal pegawai dilahirkan
- e. Field ahunmasuk digunakan untuk than masuk pegawai
- f. Field agama digunakan untuk identitas dari data agama pegawai
- g. Field alamat digunakan untuk identitas dari data alamat pegawai
- h. Field gender digunakan untuk identitas dari data jenis kelamin pegawai
- i. Field no\_telp digunakan untuk identitas dari data no hand phone yang bisa dihubungi

#### **3. Tabel t\_Siswa**

Tabel ini digunakan untuk menyimpan data siswa yang ada di SMU Muhammadiyah 2 SANGKAPURA, detail dapat dilihat pada table 3.8 :

**Tabel 3.8** t\_siswa

| Field     | Type            | Key         | Extra | Ket |
|-----------|-----------------|-------------|-------|-----|
| nis       | Int(10)         | Primary key |       |     |
| Namasiswa | varachar $(30)$ |             |       |     |
| Tmplahir  | varchar (30)    |             |       |     |
| Tgllahir  | date            |             |       |     |
| Agama     | varchar (30)    |             |       |     |
| Gender    | varchar $(10)$  |             |       |     |
| ortuwali  | varchar $(30)$  |             |       |     |
| no_telp   | char $(15)$     |             |       |     |
| status    | varchar $(10)$  |             |       |     |

Keterangan dari tabel 3.8 data Siswa sebagai berikut

- a. Field nis digunakan untuk menyimpan data no induk siswa.
- b. Field nm\_siswa digunakan untuk menyimpan data nama siswa
- c. Field tmp\_lahir digunakan untuk menyimpan data tempat kelahiran siswa
- d. Field agama digunakan untuk menyimpan data agama siswa
- e. Field gender digunakan untuk menyimpan data jenis kelamin siswa
- f. Field ortu\_wali digunakan untuk menyimpan data orang tua wali siswa
- g. Field no\_tlp yang dapat dihubungin oleh pihak sekolah
- h. Field status dari siswa masih aktif disekolah atau tidak

### **4. Tabel t\_periode**

Table ini digunakan untuk menyimpan data periode penerima beasiswa setiap tahunnya, dalam setiap periode dilakukan pada semester genap, seperti terlihat pada table 3.9 :

**Tabel 3.9** t\_periode

| Field                          | <b>Type</b>    | Key         | Extra | Ket |
|--------------------------------|----------------|-------------|-------|-----|
| $Id$ <sub><math>p</math></sub> | Int $(10)$     |             |       |     |
| id_periode                     | varchar $(20)$ | Primary key |       |     |
| tahun                          | char(10)       |             |       |     |
| bulan                          | varchar $(15)$ |             |       |     |

Keterangan :

- a. Field id\_p digunakan untuk proses pemberian no pada id periode
- b. Field id\_periode digunakan untuk menyimpan periode tanggal nilai pada setiap bulannya
- c. Field tahun untuk menyimpan periode tahun
- d. Field bulan digunakan untuk menyimpan periode bulan

#### **5. Tabel t\_kelas**

Table ini digunakan untuk menyimpan data kelas dari setiap siswa yang akan dilakukan penilaian siswa, seperti terlihat pada table 3.10 :

### **Tabel 3.10** t\_kelas

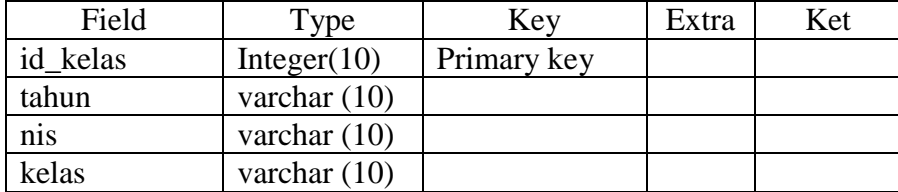

Keterangan :

- a. Field id\_kelas digunakan untuk menyimpan identitas kelas dari siswa setiap tahunnya
- b. Field tahun untuk menyimpan periode tahun
- c. Field nis digunakan untuk menyimpan data no induk siswa
- d. Field kelas digunakan untuk menyimpan data kelas siswa

## **6. Tabel kriteria**

Table ini digunakan untuk menyimpan data kriteria yang digunakan sebagai pemilihan pemberian beasiswa dari siswa, seperti terlihat pada table 3.11 :

**Tabel 3.11** Tabel kriteria

| Field              | Type           | Key         | Extra | Ket |
|--------------------|----------------|-------------|-------|-----|
| id kriteria        | Int(10)        | Primary key |       |     |
| kriteria           | Varchar $(30)$ |             |       |     |
| rendah             | Int(10)        |             |       |     |
| tinggi             | Int(10)        |             |       |     |
| Tingkatkepentingan | float $(10,3)$ |             |       |     |
| Totalkepentingan   | float $(10,3)$ |             |       |     |

Keterangan :

- a. Field id\_kriteria digunakan untuk menyimpan identitas kriteriadari pemilihan
- b. Field kriteia untuk menyimpan data kriteria
- c. Field rendah digunakan untuk menyimpan data nilai kriteria rendah
- d. Field rendah digunakan untuk menyimpan data nilai kriteria tinggi
- e. Field tingkat kepentingan digunakan untuk menyimpan data nilai tingkat kepentingan
- f. Field total kepentingan digunakan untuk menyimpan data nilai total kepentingan

### **7. Tabel tb\_penilaian**

Tabel ini digunakan untuk menyimpan data penilain dengan menggunakan metode Weighted Product, dan nantinya digunakan sebagai penilain dari siswa pada setiap periodenya :

**Tabel 3.12**Tabel tb\_penilaian

| Field         | Type    | Key         | Extra | Ket |
|---------------|---------|-------------|-------|-----|
| id nilai      | Int(10) | Primary key |       |     |
| Tgl_penilaian | Date    |             |       |     |
| id_perode     | Int(10) | Foreign key |       |     |
| id_karyawan   | Int(10) | Foreign key |       |     |
| <b>Nis</b>    | Int(10) | Foreign key |       |     |
| pd_ortu       | Int(10) |             |       |     |
| P kelas       | Int(10) |             |       |     |
| sk_prilaku    | Int(10) |             |       |     |
| kedisplinan   | Int(10) |             |       |     |
| J saudara     | Int(10) |             |       |     |

Keterangan dari tabel 3.12 data penilaian sebagai berikut

- a. Field id\_nilai digunakan untuk menyimpan data identitas nilai.
- b. Field tgl\_penilaian digunakan untuk menyimpan tanggal nilai pada setiap penilainnya
- c. Field id\_periode digunakan untuk menyimpan periode dari nilai pada setiap bulannya
- d. Field id\_karyawan digunakan untuk menyimpan data identitas karyawan.
- e. Field nis digunakan untuk menyimpan data no induk siswa
- f. Field pd\_ortu digunakan untuk menyimpan nilai dari pendapatan orang tua
- g. Field p\_kelas digunakan untuk menyimpan nilai hasil peringkat kelas
- h. Field sk\_prilaku digunakan untuk menyimpan nilai ketertiban dari siswa yang berhubungan dengan kerapian
- i. Field kedisiplinan digunakan untuk menyimpan nilai dari data kedisiplinan dari siswa
- j. Field jumlah Saudara digunakan untuk menyimpan nilai dari jumlah saudara siswa

#### **3.5 Relasi Antar Tabel Dengan CDM Dan PDM**

#### **a. Conceptual Data Model**

Conceptual Data Model merupakan bentuk data yang masih dikonsep untuk direlasikan dengan tabel-tabel yang dibutuhkan. Conseptual Data Model menjelaskan hubungan antar entitas pada sistem. Pada tahap ini belum ada atribut entitas dan atribut kunci ( *primary key* ) yang diberikan. Data-data terdiri dari admin, data pegawai, data siswa, data periode, data kelas, data foto dan data penilaian barang masuk, data barang keluar dan data proses seperti terlihat pada gambar 3.6 :

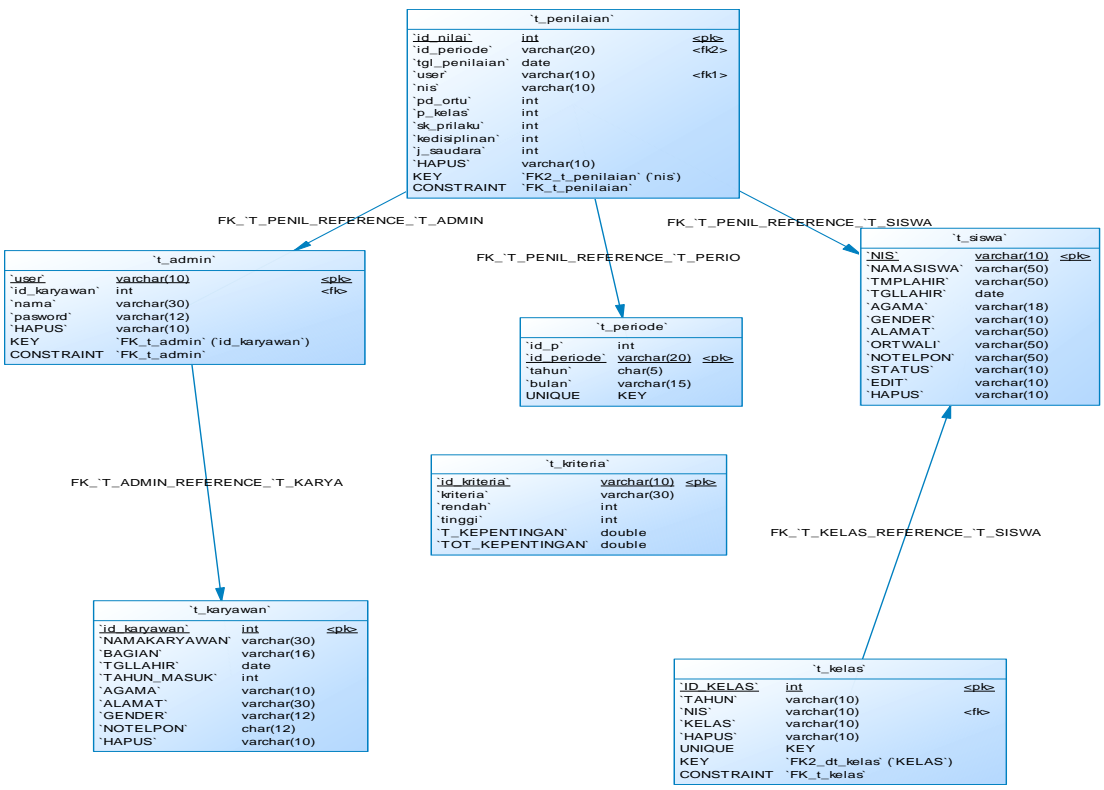

Gambar 3.6 Conceptual Data Model (CDM)

### **b. Physical Data Model**

Physical Data Model ( PDM ) menggambarkan suatu model yang akan dibentuk dalam database. Physical Data Model memperlihatkan keseluruhan struktur tabel termasuk nama tabel (*entitas*), nama atribut, tipe data atribut, atribut *primary key* dan atribut *foreign key* yang menunjukkan hubungan antar table seperti terlihat pada gambar 3.7 :

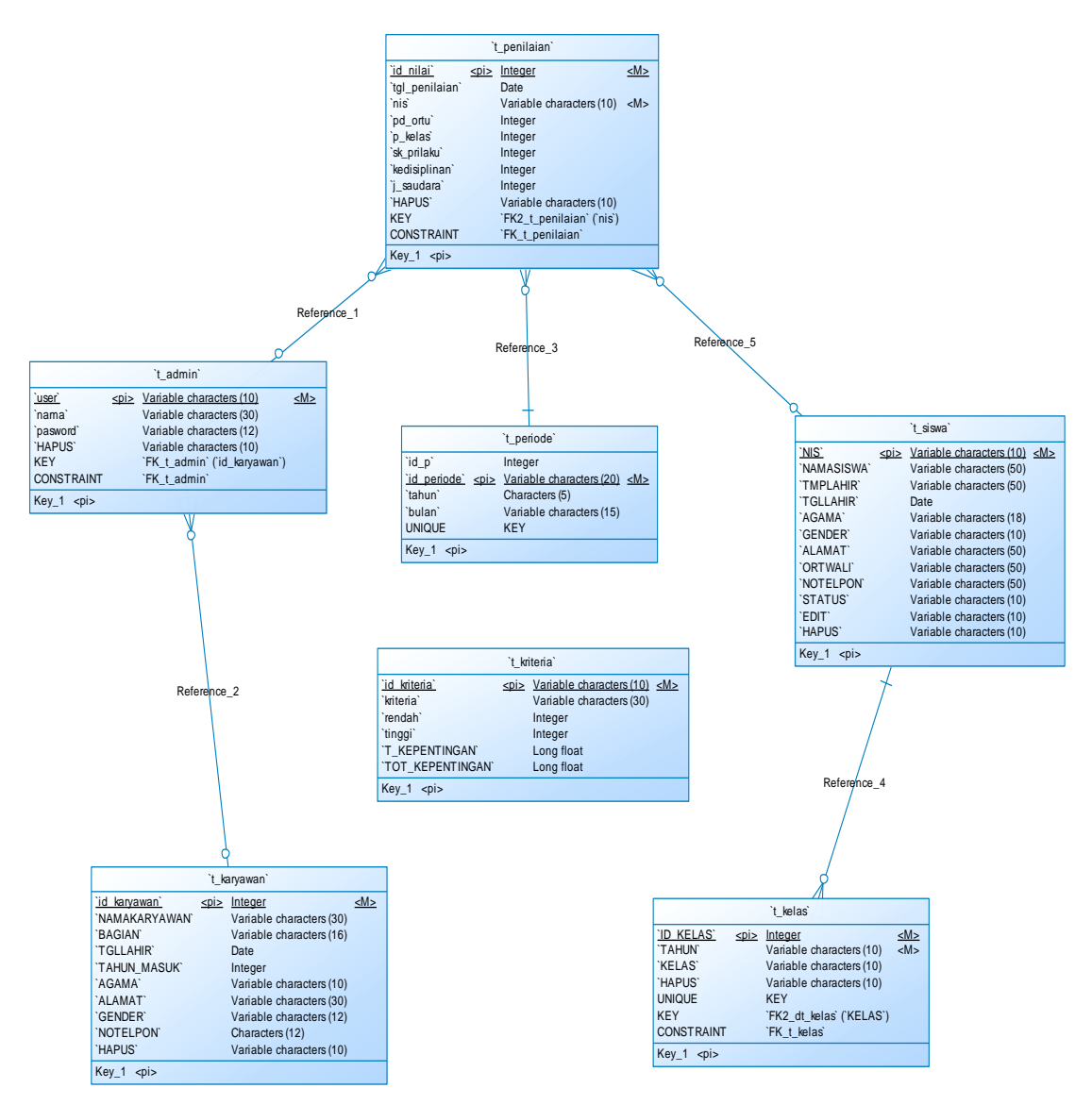

**Gambar 3.7.** Physical Data Model ( PDM )

#### **3.6 Perancangan Antar Muka**

*Interface* adalah bagian yang menghubungkan antara sistem dalam penentuan pemberian beasiswa oleh pihak yayasan dengan menggunakan metode weighted product oleh user. *Interface* yang digunakan dalam sistem adalah sistem dengan *source code* yang dipakai menggunakan PhpMysql. Halaman yang akan dibuat adalah sebagai berikut :

### **3.6.1. Form Login Admin**

Pada gambar 3.8 dibawah ini digunakan untuk akses login admin sebelum masuk ke halaman utama disini hak akses yang bertanggung jawab penuh adalah admin dengan mengisikan user dan password , sebagai berikut :

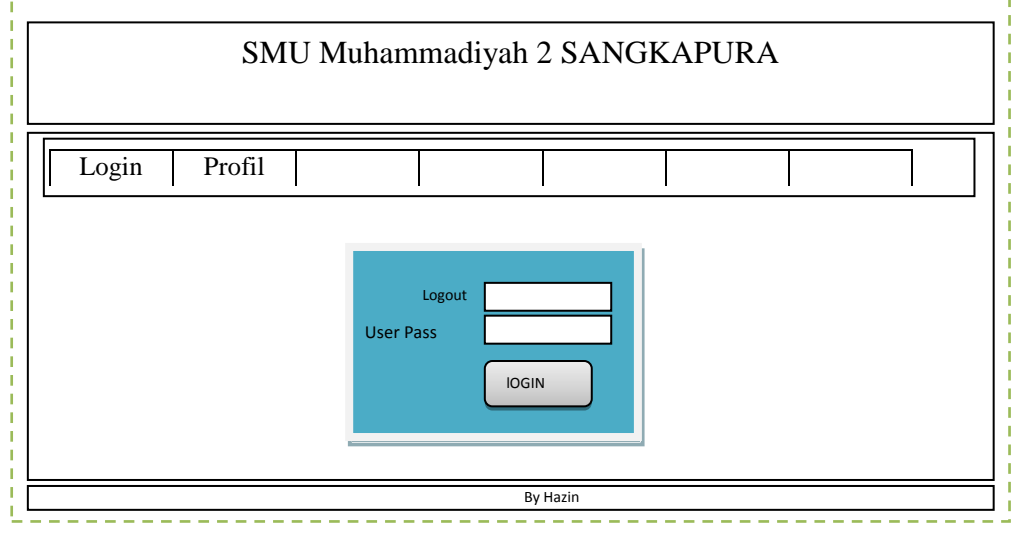

**Gambar 3.8** Form Login Admin

### **3.6.2. Form Utama**

Pada gambar 3.9 digunakan untuk mengakses keseluruh menu form, antara lain form data pegawai, form input siswa, from input kelas, form periode, form data foto siswa form data penilaian, dimana form ini merupakan tampilan awalan dari istem yang menghubungkan semuanya berikut form utamanya :

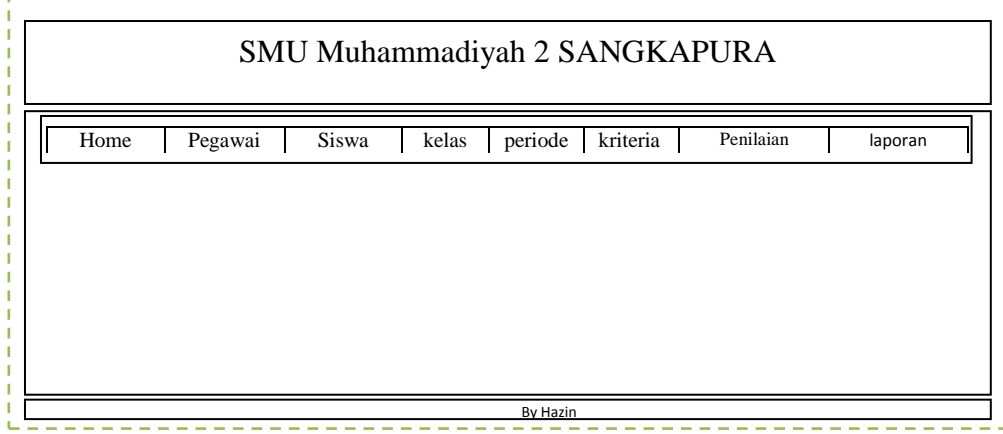

**Gambar 3.9** Form Utama

### **3.6.3. Form Data Pegawai**

Pada gambar 3.10 digunakan untuk menginputkan data pegawai, yang berisikan detail data dari pegawai dimana form pegawai merupakan

form untuk mengmengisikan udentitas dari pegawai form dapat dilihat sebagai berikut :

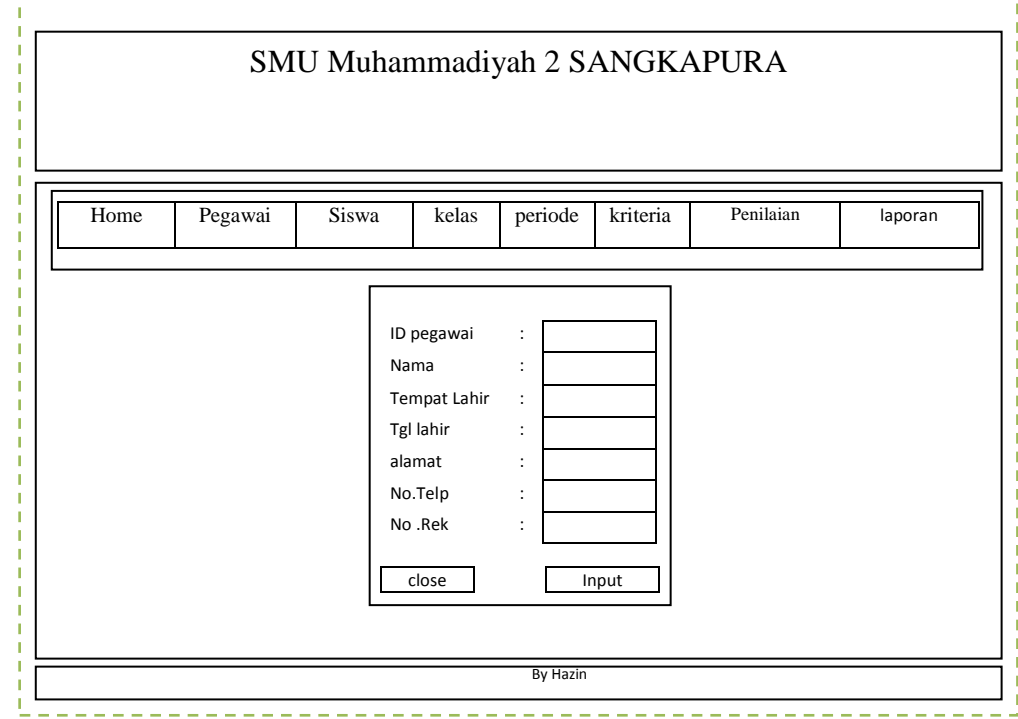

**Gambar 3.10** Form pegawai

### **3.6.4. Form Input Siswa**

Pada gambar 3.11 digunakan untuk menginputkan data siswa dimana berisikan detail identitas dari siswa dan nama orang tua wali dan aktif dalam mengikuti kegiatan belajar – mengajar dari pihak sekolah, form dapat dilihat sebagai berikut :

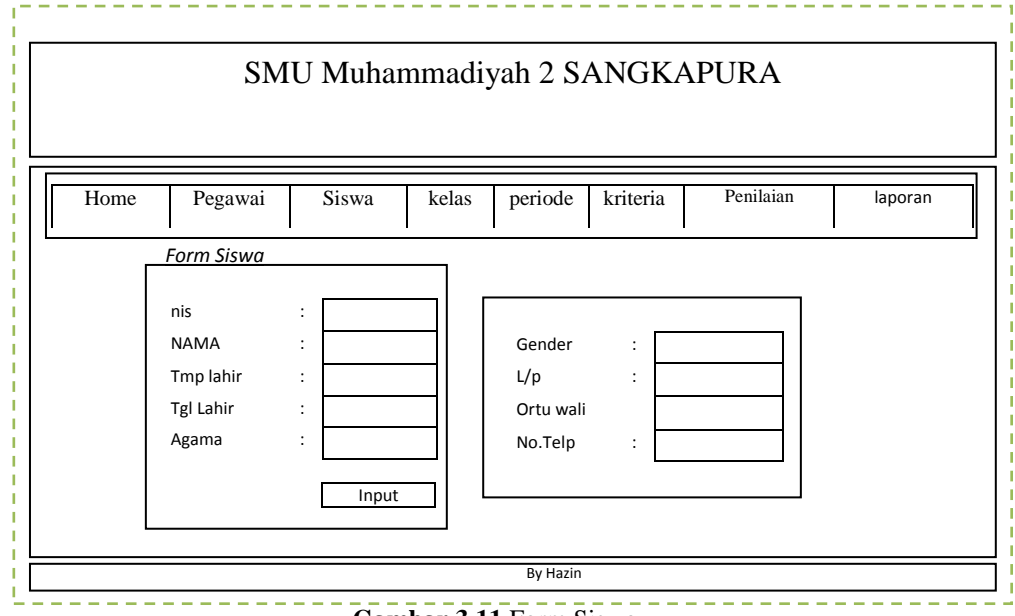

#### **Gambar 3.11** Form Siswa

## **3.6.5. Form Data periode**

Form Data Suplier digunakan untuk memasukkan data identitas dari periode dimana dilakukan setiap satu semester atau 6 bulan sekali, tampilan form input data periode dapat dilihat pada gambar 3.12:

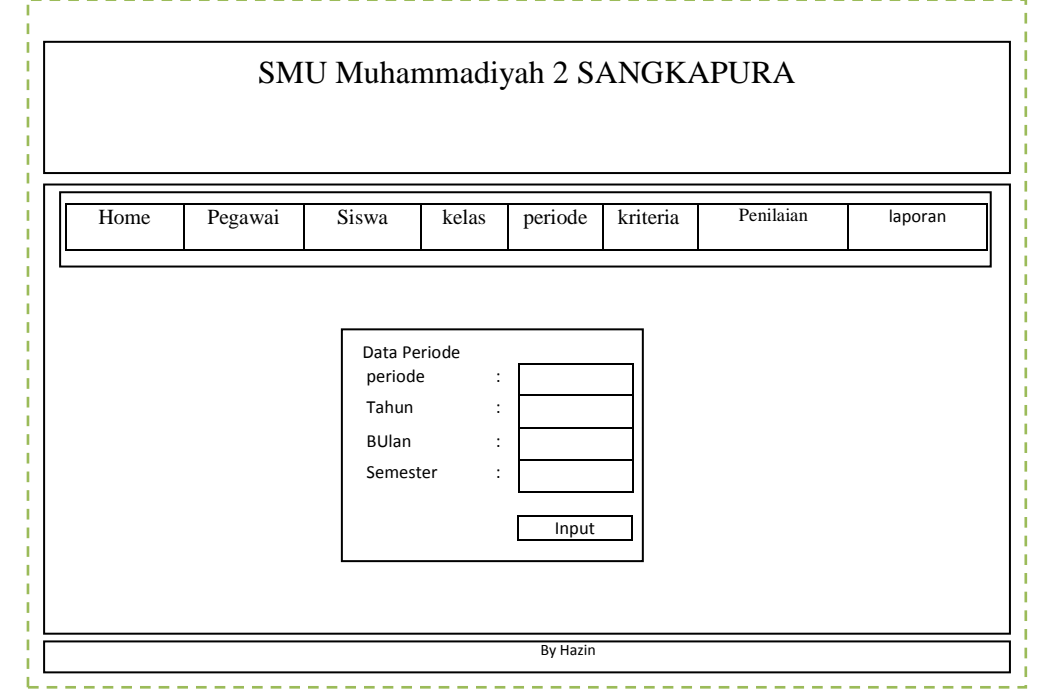

**Gambar 3.12** Form Input Data periode

### **3.6.6. Form Penilaian**

Pada gambar 3.13 digunakan untuk memasukkan data penilain dari siswa/siswi kepada sekolah dengan memasukkan data dari setiap kriteria yang nantinya digunakan sebagi pendukung keutusan, kriteria antara lain Pendapatan Orang Tua, Prestasi, Sikap Dan Prilaku, Kedisiplinan dan Jumlah Saudara, tampilan form sebagai berikut:

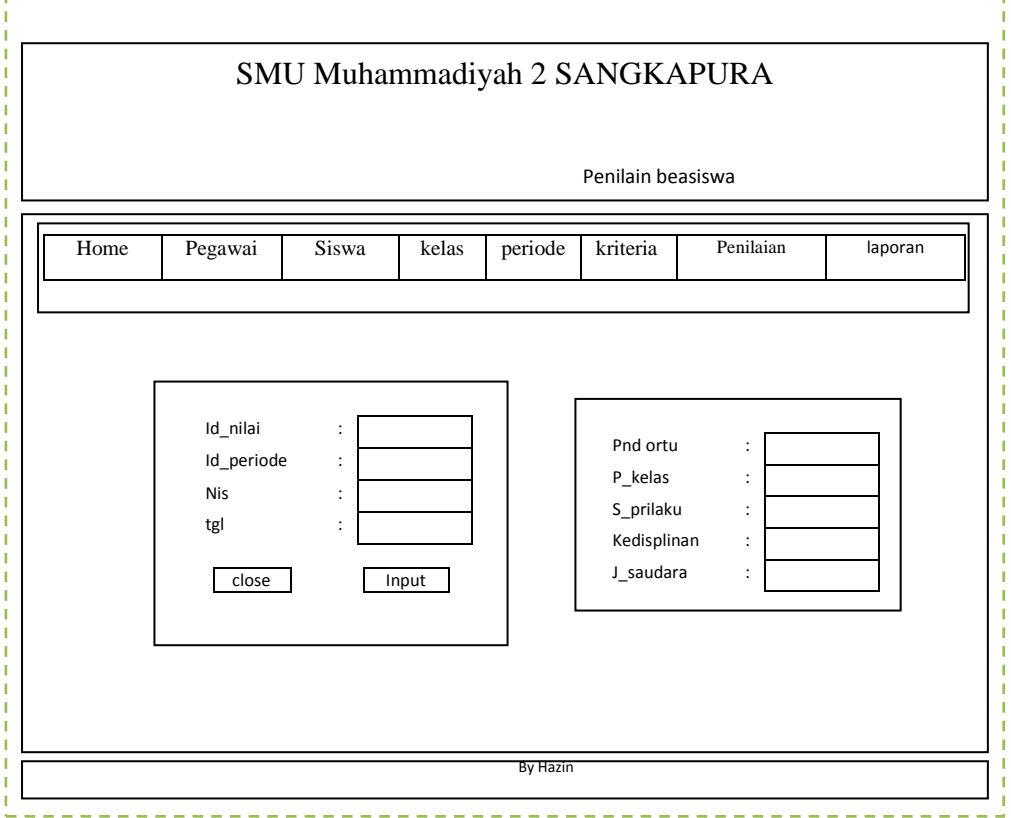

**Gambar 3.13** Form Data Penilaian

### **3.6.7. Form Seleksi Data dengan Weoghted Product**

Pada gambar 3.14 digunakan untuk proses perhitungan pembobotan dari setiap masing-masing derajat keangotaan variabel, , dalam hal ini pemberian beasiswa, tampilan form dapat dilihat sebagai berikut :

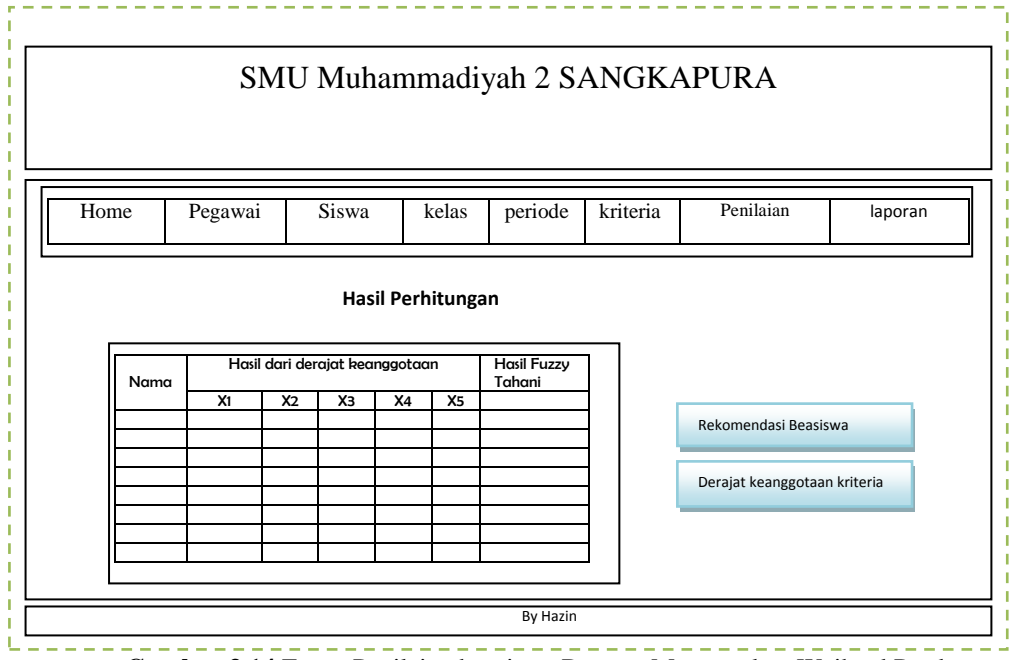

**Gambar 3.14** Form Penilaian beasiswa Dengan Mengunakan Weihted Product

#### **3.6.8. Form Laporan Hasil Penerima Beasiswa**

Pada gambar 3.15 digunakan untuk Pencetakan Laporan Hasil Penentuan pemberian beasiswa dengan menggunakan metode weighted product dengan menghasilkan 3 nisiswa yang nilainya tertinggi dan terpilih sebagi siswa yang mendapatkan beasiswa :

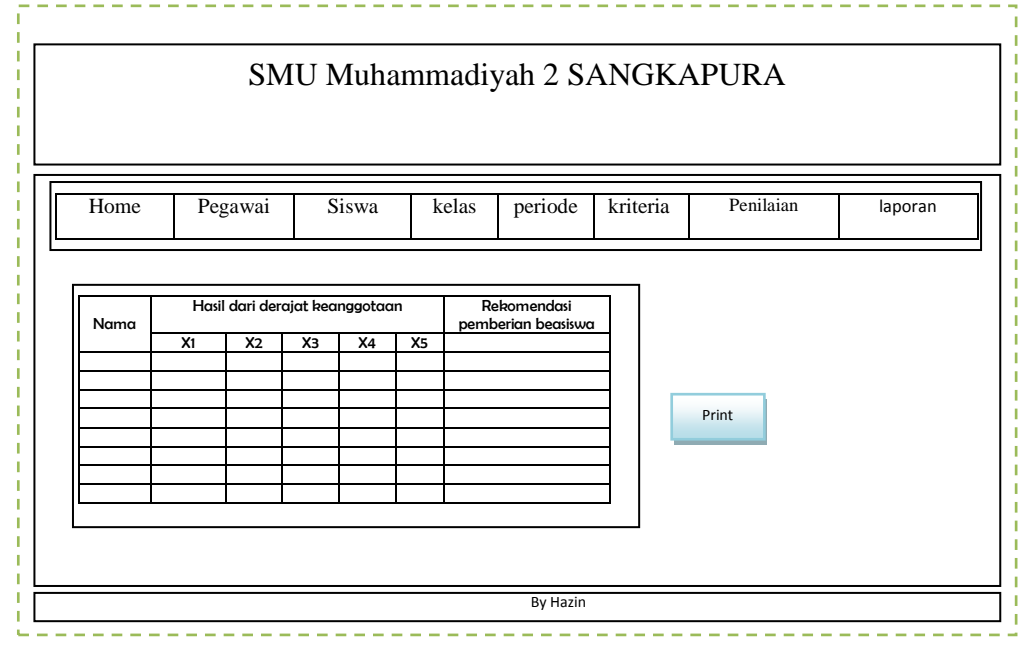

**Gambar 3.15** Form Laporan hasil rekomendasi pemberian beasiswa